## **How to Get Your Degree and Participate in the Graduation Ceremony**

There are TWO parts to the graduation process:

- 1) Declaring Candidacy is requesting your degree. This is the only official way to receive your UCSB degree from the Office of the Registrar, no other paperwork is required by Psychological & Brain Sciences. The PBS department does not issue degrees.
- 2) Commencement Ceremony Reservation is reserving your spot to walk in the commencement ceremony in June. All students who complete their UCSB degree requirements from January 1<sup>st</sup>-December 31<sup>st</sup> of that year, qualify to walk in the June Ceremony.

*Example: A student completing their degree requirements in Fall of 2020 can reserve a spot to participate in the June 2021 Commencement Ceremony, but must select "Fall" when declaring candidacy.*

## Follow the steps below to complete BOTH parts of the graduation process. This can only be handled **online:**

- 1. Log onto [GOLD.](https://my.sa.ucsb.edu/gold/login.aspx)
- 2. Click on the Progress tab

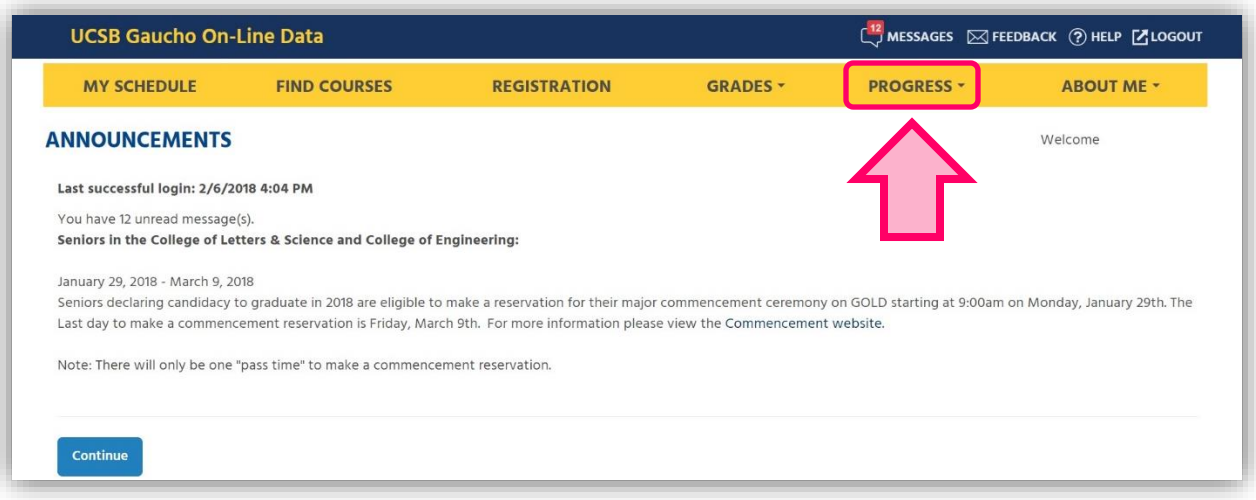

3. Click on Graduation & Commencement.

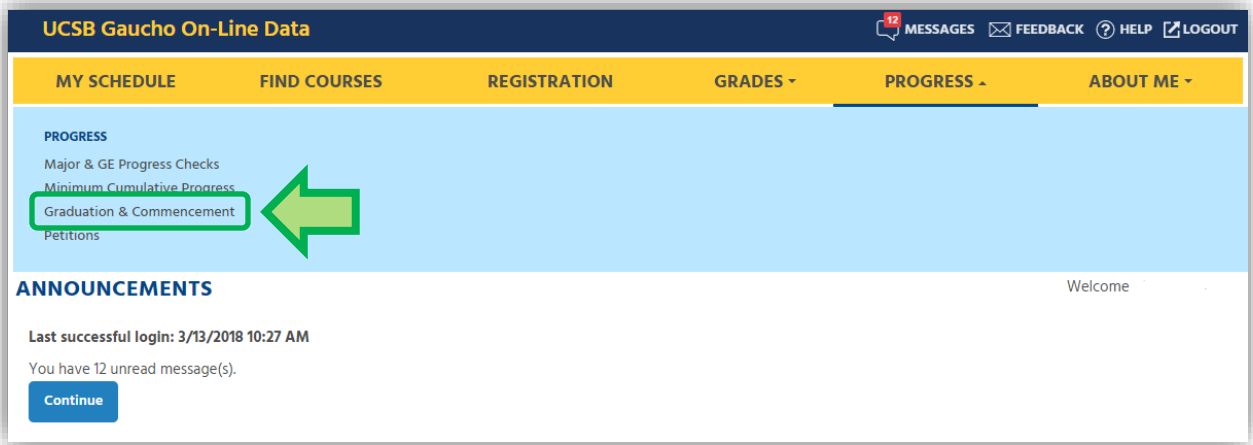

- 4. To **Declare Candidacy** (the only official way to receive your degree from the Office of the Registrar, no other paperwork is required by Psychological & Brain Sciences):
	- A. **Select the quarter in which all degree requirements will be met.** All graduating seniors, including those finishing Summer Session A, B, and Fall are able to walk in June commencement. *Note: Those students with degree requirements remaining must select candidacy for the quarter they will actually complete their degree.*

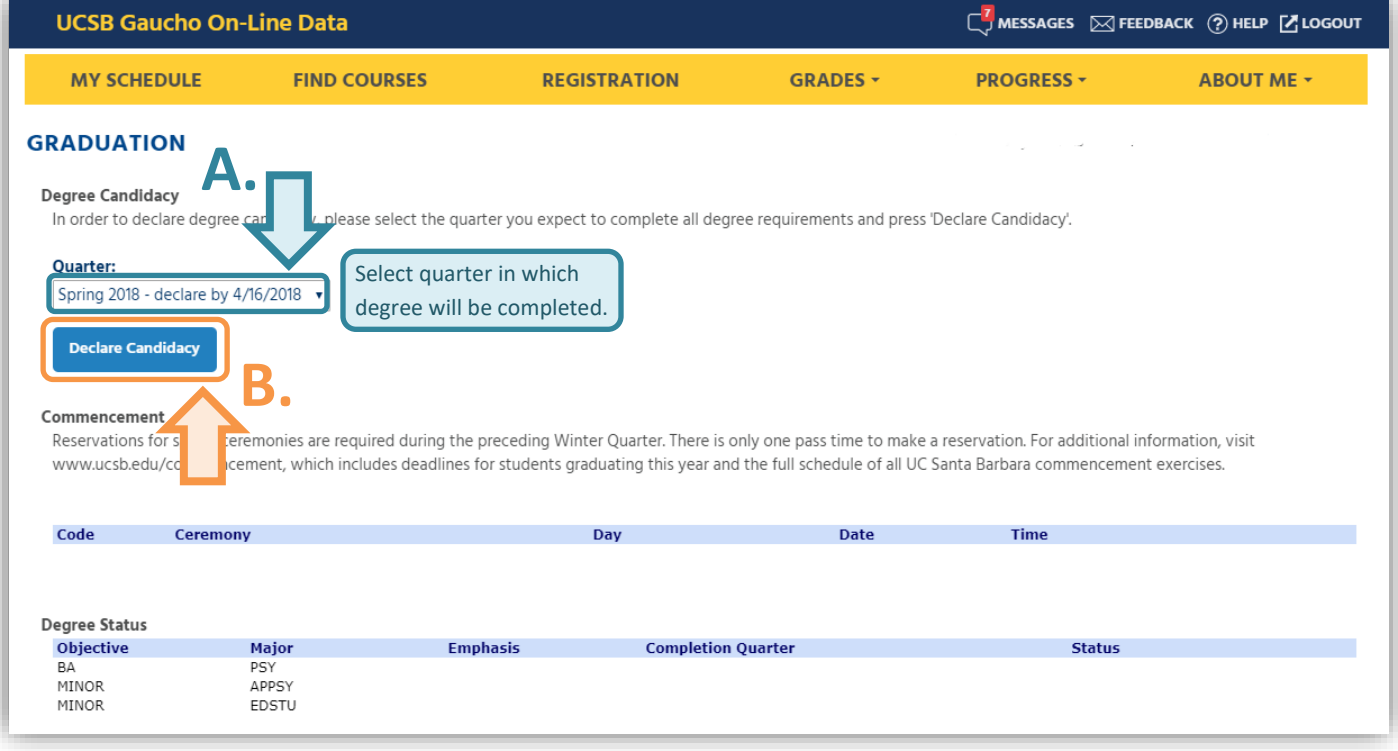

B. Then click "Declare Candidacy"

- 5. Once you have declared candidacy, you can make a **Commencement Reservation** to participate in the optional June ceremony. *Note: There is only one commencement ceremony per year for all graduates.*
	- A. Click "Reserve" for "Math, Life, & Physical Sciences I" 9:00am ceremony.
	- B. If you are a double major, you can select the ceremony for either of your majors.

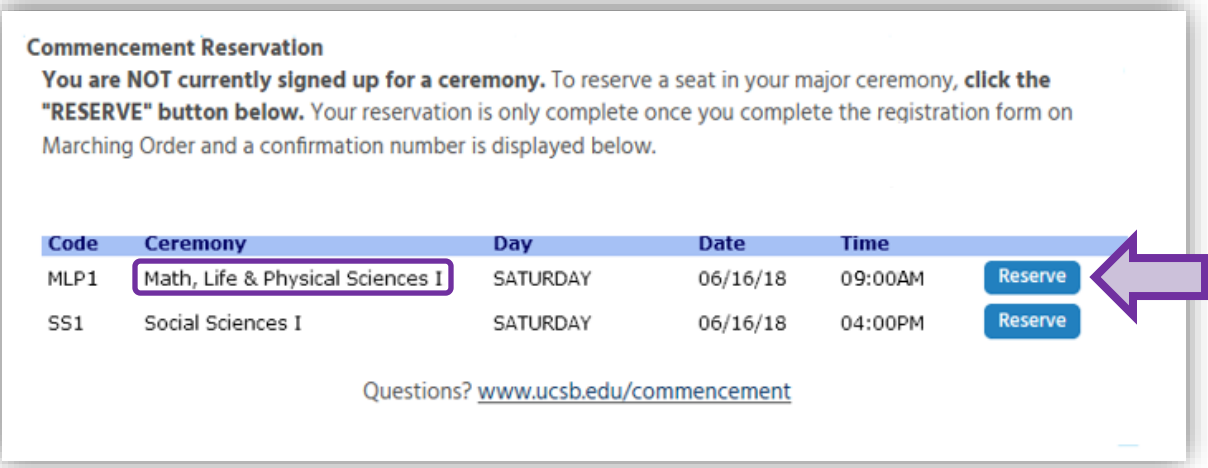

## 6. Once these steps are completed, your Graduation page on GOLD should…

- A. Confirm that you have Declared Candidacy
- B. Confirm that you made the appropriate Commencement reservation

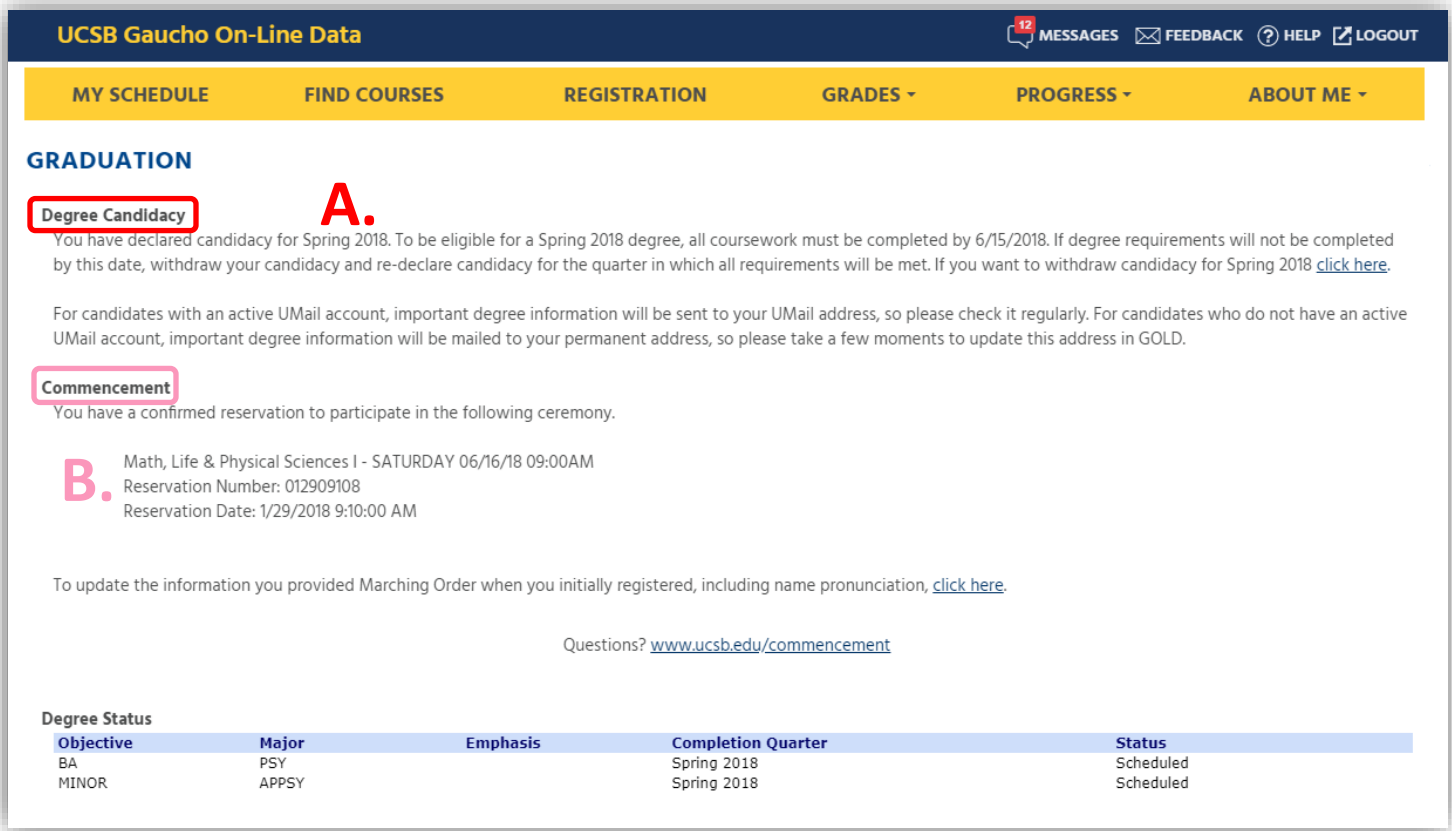